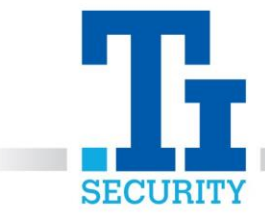

## Euro - Programming Key Fobs

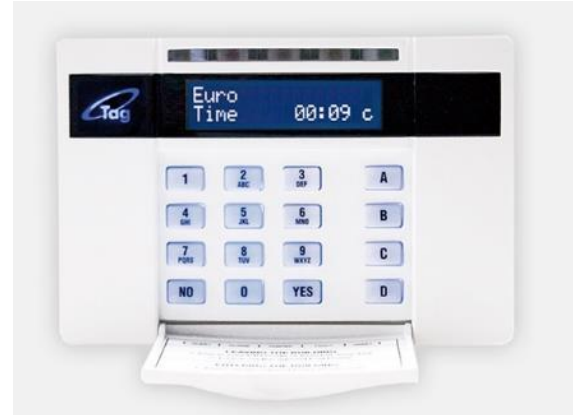

To enter the Master Manager Menu, Press **D** and type in your **MASTER MANAGER CODE**, (this will be at least 4 digits long). Use the **NO** key until it scrolls to 'Change Codes' and press **YES**.

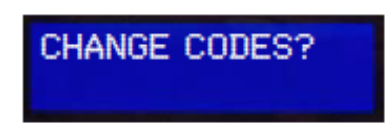

Press **YES** when the screen displays Change User Codes.

Change User

Using the **D** key to scroll, find a free user number. Once found press **YES**.

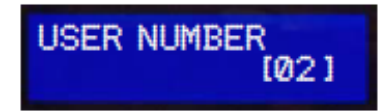

The screen will display Enter User Code, if stars are present there is a fob or code already programmed in. Press **NO** to go back. If brackets are clear either enter a new code or present a tag until the brackets fill with asterisks. Press **YES**.

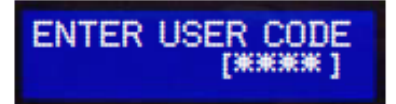

Press **YES** to User Type. Using the ABCD keys, deselect the areas you do not wish for the user to be able to set. Press **YES**.

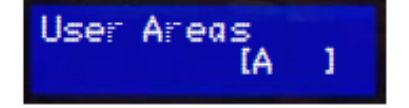

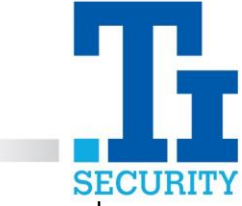

2

Allow the user to set and unset their areas. Using the **B** & **D** keys will change it so the user can only set their areas or unset. Press **YES**.

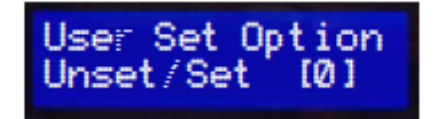

Flexi Set gives you the opportunity to choose the areas you want to set when setting the alarm. If you select **YES** this will give you the option to pick an area that you have been assigned, before you set the alarm. If you select **NO**, this will automatically set without prompting first. Press **B** & **D** to change this. Press **YES**.

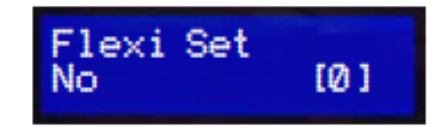

**USER NAME** will appear in the display, type using the keys. **B** moves cursor left, **C** deletes the letter, **D** moves the cursor right. Press **YES**. The Fob is now programmed in, if you want to add more fobs from this point press **D** to select another user number. If you want to exit, press **NO** until back to **CHANGE CODES**, Press **A** to exit.

**IF YOU REQUIRE ANY FURTHER ASSISTANCE WITH PROGRAMMING KEY FOBS, PLEASE CALL OUR TECHNICAL SUPPORT TEAM ON 0113 281 2106, WHO WILL BE ABLE TO TALK YOU THOUGH HOW TO PROGRAM YOUR FOB(s) INTO YOUR KEYPAD.**

Registered No. 1225295 Vat No.171 9852 35